### **Governors State University [OPUS Open Portal to University Scholarship](http://opus.govst.edu?utm_source=opus.govst.edu%2Fcapstones%2F286&utm_medium=PDF&utm_campaign=PDFCoverPages)**

[All Capstone Projects](http://opus.govst.edu/capstones?utm_source=opus.govst.edu%2Fcapstones%2F286&utm_medium=PDF&utm_campaign=PDFCoverPages) [Student Capstone Projects](http://opus.govst.edu/student_capstones?utm_source=opus.govst.edu%2Fcapstones%2F286&utm_medium=PDF&utm_campaign=PDFCoverPages)

Spring 2017

# Digitized Engineering Notebook

Mirza Nadeem Baig *Governors State University*

Abdul Mateen Mohammed *Governors State University*

Ehesan Aman Mohammed *Governors State University*

Abdul Muqeet Syed *Governors State University*

Follow this and additional works at: [http://opus.govst.edu/capstones](http://opus.govst.edu/capstones?utm_source=opus.govst.edu%2Fcapstones%2F286&utm_medium=PDF&utm_campaign=PDFCoverPages) Part of the [Computer Sciences Commons](http://network.bepress.com/hgg/discipline/142?utm_source=opus.govst.edu%2Fcapstones%2F286&utm_medium=PDF&utm_campaign=PDFCoverPages)

#### Recommended Citation

Baig, Mirza Nadeem; Mohammed, Abdul Mateen; Mohammed, Ehesan Aman; and Syed, Abdul Muqeet, "Digitized Engineering Notebook" (2017). *All Capstone Projects*. 286. [http://opus.govst.edu/capstones/286](http://opus.govst.edu/capstones/286?utm_source=opus.govst.edu%2Fcapstones%2F286&utm_medium=PDF&utm_campaign=PDFCoverPages)

For more information about the academic degree, extended learning, and certificate programs of Governors State University, go to [http://www.govst.edu/Academics/Degree\\_Programs\\_and\\_Certifications/](http://www.govst.edu/Academics/Degree_Programs_and_Certifications/)

Visit the [Governors State Computer Science Department](http://www.govst.edu/cas/cpsc/ms)

This Project Summary is brought to you for free and open access by the Student Capstone Projects at OPUS Open Portal to University Scholarship. It has been accepted for inclusion in All Capstone Projects by an authorized administrator of OPUS Open Portal to University Scholarship. For more information, please contact [opus@govst.edu](mailto:opus@govst.edu).

### ABSTRACT

Digitizing engineering notebooks, articles, assignments, multimedia things, event calendar and uploading downloading files from online web portal will certainly help engineering students in their studies.

Here in this abstract we are proposing a system where students can share their notebooks on online web portal and others can read it and download it in a PDF format. This system will surly help and make updated all the students about college activities, studies and other activities.

Proposed system will implement in Microsoft .Net Framework, C#.Net, ASP.Net and required an IIS web server to run it on live server. Developing this system require an IDE i.e. Visual Studio and backed database MS SQL to keep records of notebooks, data and assignments etc.

There will be another super user which will manage student's record and manage and restrict them to access the system. He can manage projects, assignments and assign to students.

### **Table of Content**

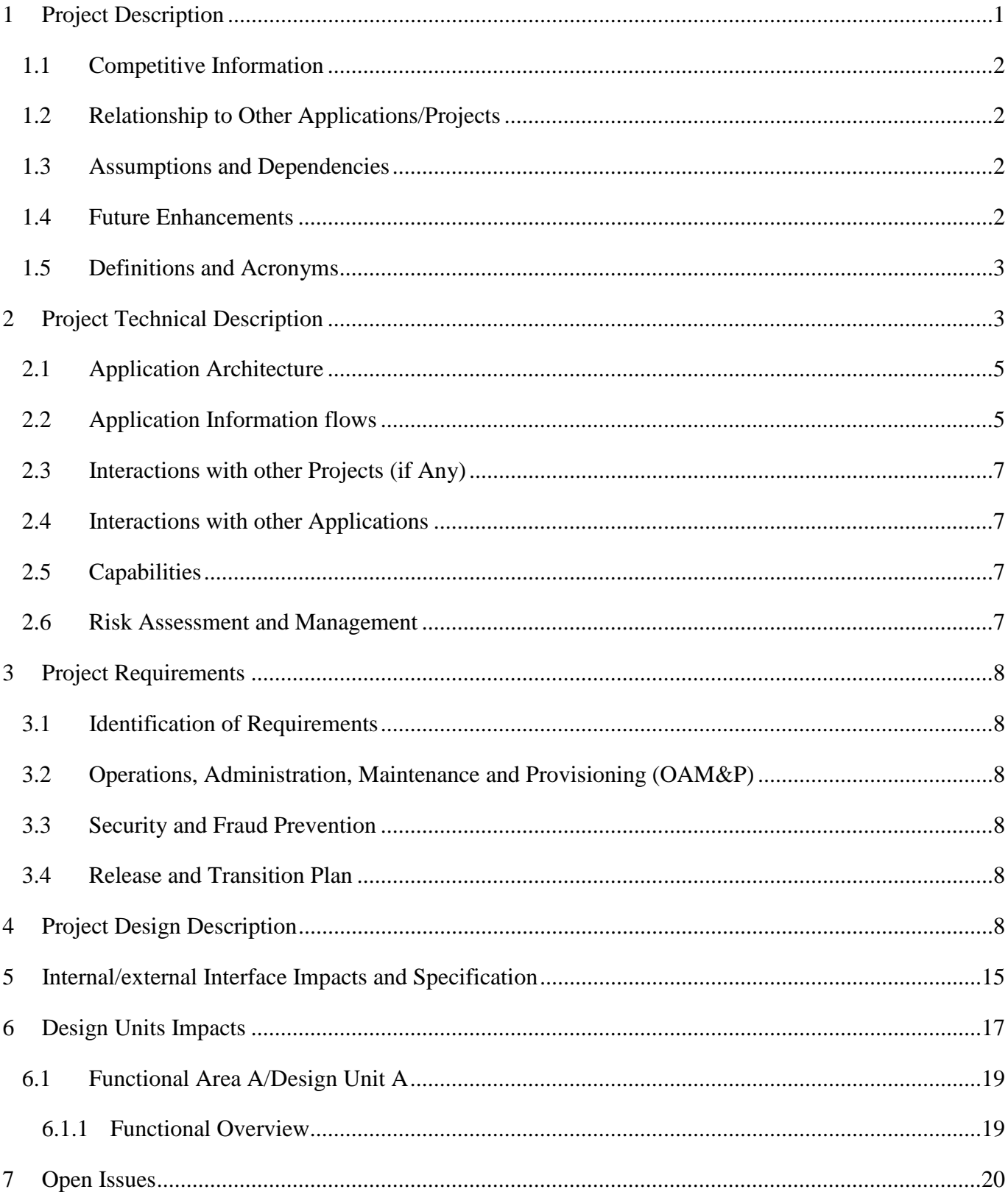

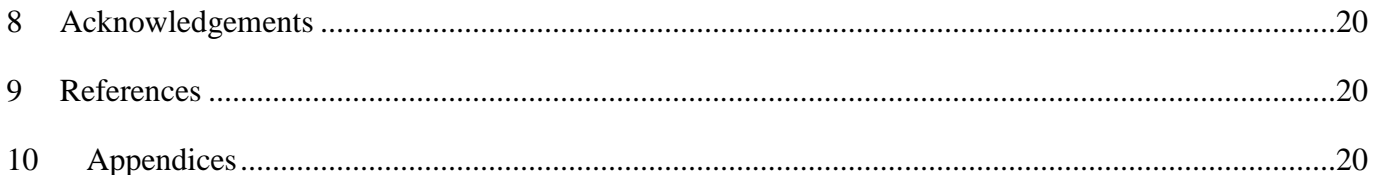

#### <span id="page-4-0"></span>*1 Project Description*

Governors State University required an online system where students can view and share their college notes and project details. System admin will provide the access to the projects and students can upload, download project contents from anywhere. Following modules are proposed for the system

Student

• Registration

Students need to register on website to get access of projects and contents of project.

• Sign in

Once registration is completed, student needs to login to the system using his/her credentials.

• Forget Password

If any student forgets their password he/she can get his/her password from this function. To get password he/she need to provide his registered email address on which system will email his/her password.

• Edit Profile with change password

This option will provide user to change his profile details and change his/her password.

• View Project List and Details

There will be a project list which he/she has joined. User can view the details of project which includes Date, Title, Duration, Users, User-wise Tasks, and Discussions

• Export complete Project Details in PDF

User can export project details on PDF format.

• Select Project & Upload Project Contents

User can upload contents of project which includes text, video, image, graphs image

• Invite friend via Email into Project

User can invite his/her friend to participate in project by providing friends email address.

• Project-wise discussion board

There is a discussion board where user can discuss and comments on project

• Logout

Logout from system

#### Admin

• Login

Admin need to login to the system to get access for all the functionalities

• Manage Project

Admin can manage project, he can add, update and delete project and its details

• View Students

Admin can view the student's registration details.

• Logout

Logout from system

### <span id="page-5-0"></span>*1.1 Competitive Information*

Governors State University does not have any online system to give online support to students to share the notes and project documents. Digitizing engineering notebooks, articles, assignments, multimedia things, event calendar and uploading downloading files from online web portal will certainly help engineering students in their studies

### <span id="page-5-1"></span>*1.2 Relationship to Other Applications/Projects*

This project is not related with any other system or project. This is self / independent application which will run on online server.

### <span id="page-5-2"></span>*1.3 Assumptions and Dependencies*

- If system will use for only college students
- There is no dependency in this system
- User of a system will dependent on others like super admin will manage the entire students where he can deactivate and delete their accounts.
- Website is dependent on web server performance. If server gives best performance there will be no issue running the website.

#### <span id="page-5-3"></span>*1.4 Future Enhancements*

Future enhancements can be as follows;

- College faculties / Professors also can be user of a system
- They can upload, download contents from system
- Mobile applications can be developed

### <span id="page-6-0"></span>*1.5 Definitions and Acronyms*

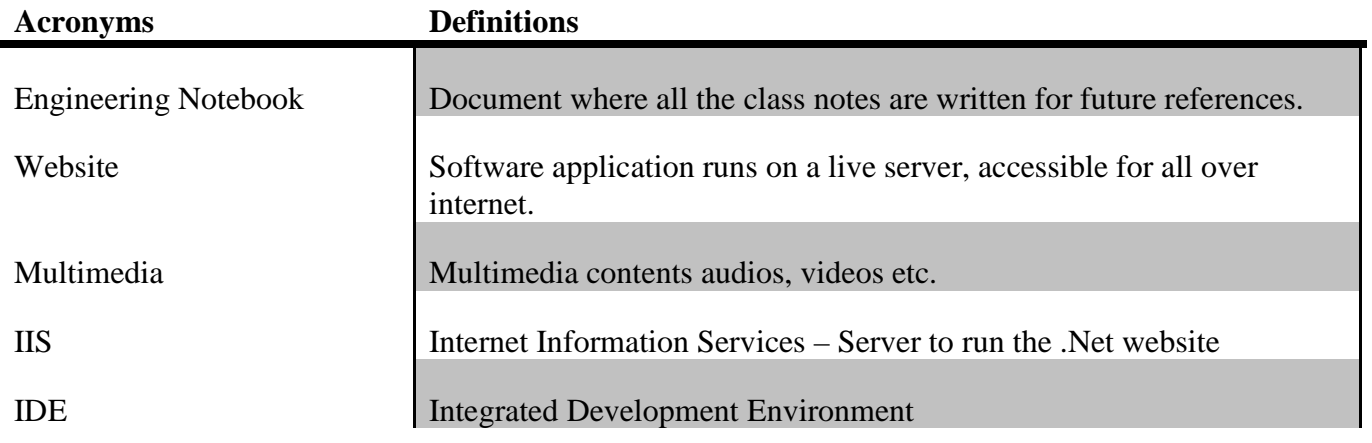

#### <span id="page-6-1"></span>*2 Project Technical Description*

• Hardware Requirements:

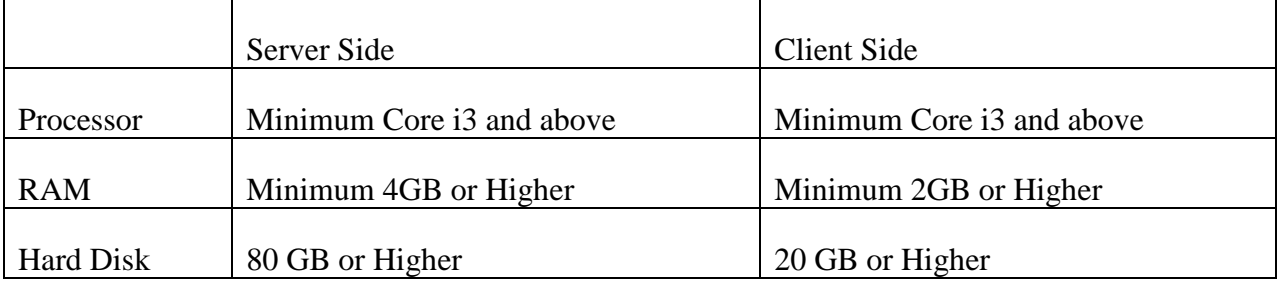

### • Software Requirement:

 $\triangleright$  Front end:

.Net Framework 3.5

Any Browser

IIS

- Back end (Server):
- > Database:

MS-SQL Server 2015 Express

> Other Technologies:

HTML, Microsoft Visual Studio 2012

▶ Operating System:

> Tools:

Windows XP, Windows Vista, Win 7

### Asp.Net:

ASP.Net offers a whole new approach to developing your web applications instead of a single code block that runs whenever the page is submitted, like we had in ASP. ASP.Net offer a richer programming model that emulates an event driven programming.

Static pages, web pages that have the same content each time you view them, are more and more becoming a thing of the past. To encourage the development of your web community and to get visitors to return to your site, you must provide them with a reason to come back. Probably the most compelling reason a person has for returning to your site is because you offer dynamic web content. Dynamic web pages can change every time they are viewed, or they can offer ways for visitors to send information back to you. ASP.Net provides a way for you to create dynamic web pages.

ASP .NET Controls: - ASP .NET contains a large set of HTML controls. Almost all HTML elements on a page can be defined as ASP .NET control objects that can be controlled by scripts. ASP .NET also contains a new set of object oriented input controls, like programmable list boxes and validation controls. A new data grid control supports sorting, data paging, and everything you expect from a dataset control.

Event Aware Controls: - All ASP .NET objects on a Web page can expose events that can be processed by ASP .NET code. Load, Change and Click events handled by code makes coding much simpler and much better organized.

ASP .NET Components: - ASP .NET components are heavily based on XML. Like new AD Rotator, uses XML's to store advertisement information and configuration.

User Authentication: - ASP .NET supports forms-based user authentication, including cookie management and automatic redirecting of unauthorized logins.

User Accounts and Roles: - ASP .NET allows for user accounts and roles, to give each user (with a given role) access to different server code and executable.

IIS (Internet Information Server):

IIS is an abbreviation for Internet Information Services (formerly Internet Information Server.) It's Microsoft's web server that operates in Windows NT and 2000, giving Windows HTTP capability. IIS Web sites run using a copy of IIS that is installed on your computer. When you create a local IIS Web Site, the pages and folders for your site are stored in a folder under the default IIS folder for Web site. Visual Studio 2008 also creates the appropriate IIS configuration so that the Web site is recognizes by IIS as an application. To create a local IIS Web Site, you need to Administrator privileges on the computer.

### HTML: -

The language used to develop web pages is called Hyper Text Markup Language (HTML). HTML is the language interpreted by a browser. Web pages are also called html documents. HTML can be embedded in text to add formatting and linking information. HTML is specified as Tags in an HTML document (I.e. web pages).

### <span id="page-8-0"></span>*2.1 Application Architecture*

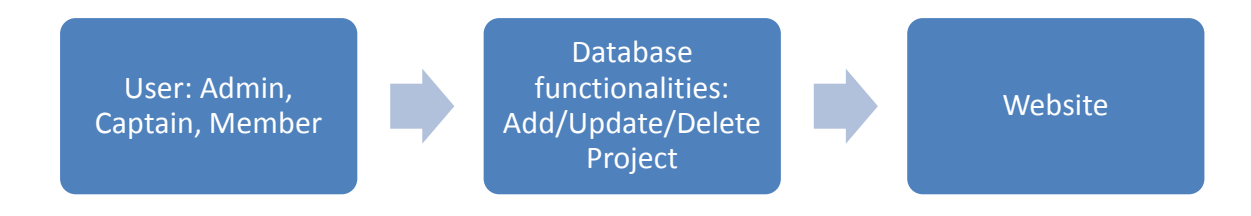

User:

• There are three types of users in this project. They are Admin, Captain and Member.

#### Functionalities:

- Admin can accept/decline requests of captains.
- Admin can view and manage captains.
- Admin can view/manage projects.
- Captains can accept/decline requests of members.
- Captain can add/update/delete projects.
- Members can join projects and update the project.
- Users can discuss about the project on the discussion board.
- Users can upload and download the project files.
- Users can send invites to their friends.

#### <span id="page-8-1"></span>*2.2 Application Information flows*

#### Admin

• Login

Admin need to login to the system to get access for all the functionalities

• Manage Project

Admin can manage project, he can add, update and delete project and its details

• View Students

Admin can view the student's registration details.

Admin can accept or decline captain's request.

• Logout

### Logout from system

#### Student

• Registration

Students need to register on website to get access of projects and contents of project.

\Student needs to enter his name, contact, email, address, password and add the profile picture and select the user type.

• Sign in

Once registration is completed, student needs to login to the system using his/her credentials.

• Forget Password

If any student forgets their password he/she can get his/her password from this function. To get password he/she need to provide his registered email address on which system will email his/her password.

• Edit Profile with change password

This option will provide user to change his profile details and change his/her password.

• View Project List and Details

There will be a project list which he/she has joined. User can view the details of project which includes Date, Title, Duration, Users, User-wise Tasks, and Discussions

• Export complete Project Details in PDF

User can export project details on PDF format.

• Select Project & Upload Project Contents

User can upload contents of project which includes text, video, image, graphs image

• Invite friend via Email into Project

User can invite his/her friend to participate in project by providing friends email address.

• Project-wise discussion board

There is a discussion board where user can discuss and comments on project

• Logout

Logout from system

There are two user types

- 1. Captain
- 2. Member

### Captain

- Captain can create a project on the website.
- Captain can send invites to his/her friends through email from which they could register on the website.
- Once the user registers on the website as Member, Captain gets his request.
- Captain can accept or decline users request.
- Captain can add/delete the users in a project.

### Member

- Member can register on the website using the link provided in the email.
- Member can update the project details.
- Member can view project details and comment on the discussions board.

### <span id="page-10-0"></span>*2.3 Interactions with other Projects (if Any)*

No interaction with any other project.

### <span id="page-10-1"></span>*2.4 Interactions with other Applications*

No interaction with any other application.

### <span id="page-10-2"></span>*2.5 Capabilities*

Proposed system required a database which needs to handle the system data. System is built on .Net framework; it means it uses Microsoft SQL Server Database. All the project data and contents will store in database using SQL queries.

### <span id="page-10-3"></span>*2.6 Risk Assessment and Management*

As a system is quite lengthy, need to spend as much as time to complete the project in time.

#### <span id="page-11-1"></span><span id="page-11-0"></span>*3 Project Requirements*

#### *3.1 Identification of Requirements*

Req. 1 - Upload Project Contents

Project captain and Members can upload contents of a project

Once captain and members are in a project, they can upload the project details, documents, diagrams, images, videos, audios etc.

Req. 2 - Download Project Contents

Captain and team members can download the project contents in PDF format.

By clicking on download button captain and team members can download all the contents in a PDF format.

Req. 3 - Project Discussion

Discussion Forum

Project team members and captain can discuss on project by text messages. All the messages will be stored in a database which can view later for any reference.

#### <span id="page-11-2"></span>*3.2 Operations, Administration, Maintenance and Provisioning (OAM&P)*

System admin can back up all the website data from server admin panel.

#### <span id="page-11-3"></span>*3.3 Security and Fraud Prevention*

Every user need to login to the system to access the website contents.

#### <span id="page-11-4"></span>*3.4 Release and Transition Plan*

Project will complete in 4-6 weeks; complete project will host on a server and will provide the access to the admin.

#### <span id="page-11-5"></span>*4 Project Design Description*

Use Case Diagram

Use case diagrams overview the custom requirements for a system. They are useful for presentations to management and/or project stakeholders, but for actual development you will find that use cases provide significantly more value because they describe "the meat" of the actual requirements.

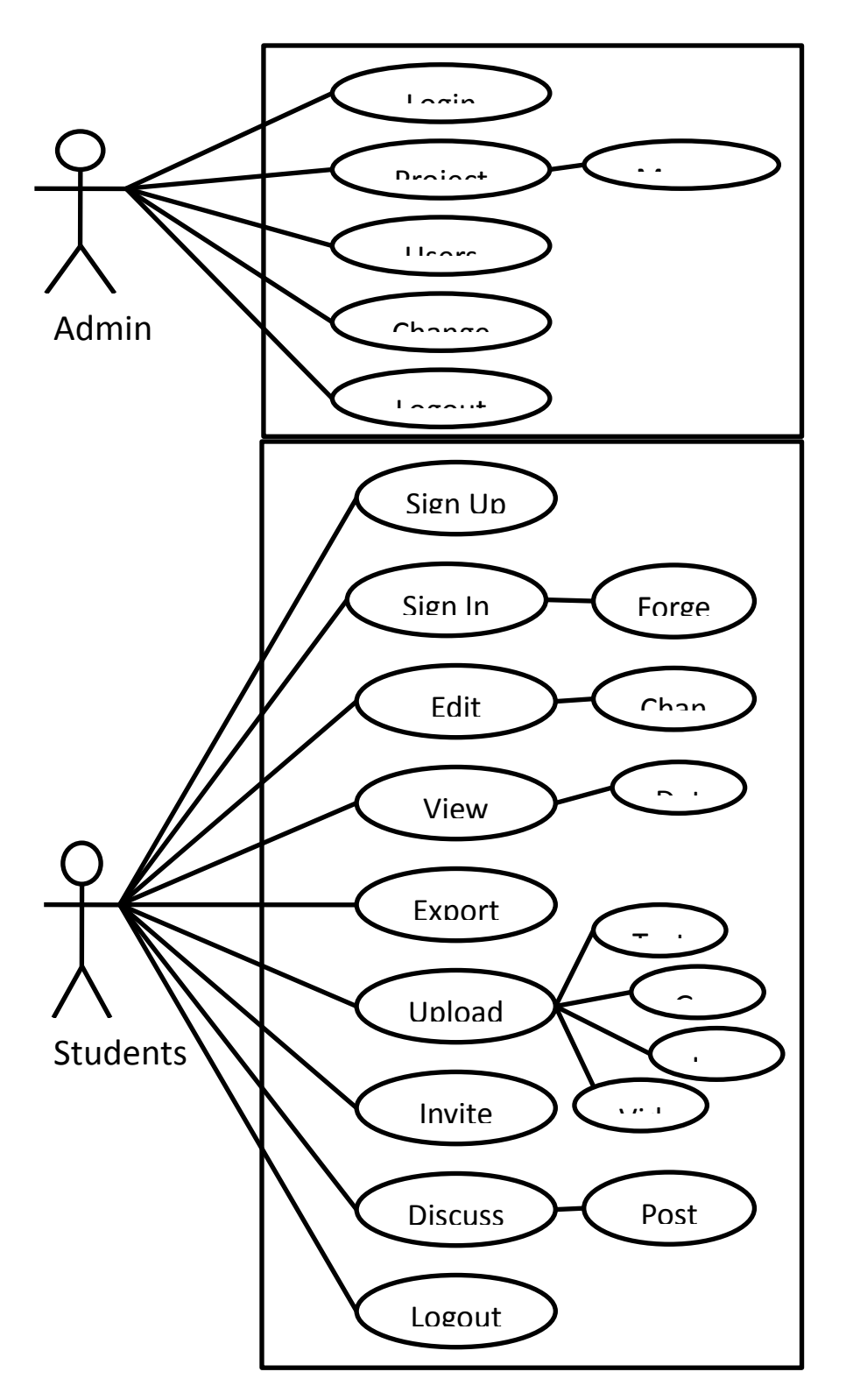

#### Activity Diagram

Activity diagrams are typically used for business process modeling, for modeling the logic captured by a single use case or usage scenario, or for modeling the detailed logic of a business rule. Activity diagrams can represent inside logic of a complex operation it would be far better to simply rewrite the operation so that it is simple enough that you don't require an activity diagram. In many ways UML activity diagrams

are the object-oriented equivalent of flow charts and data flow diagrams (DFDs) from structured development.

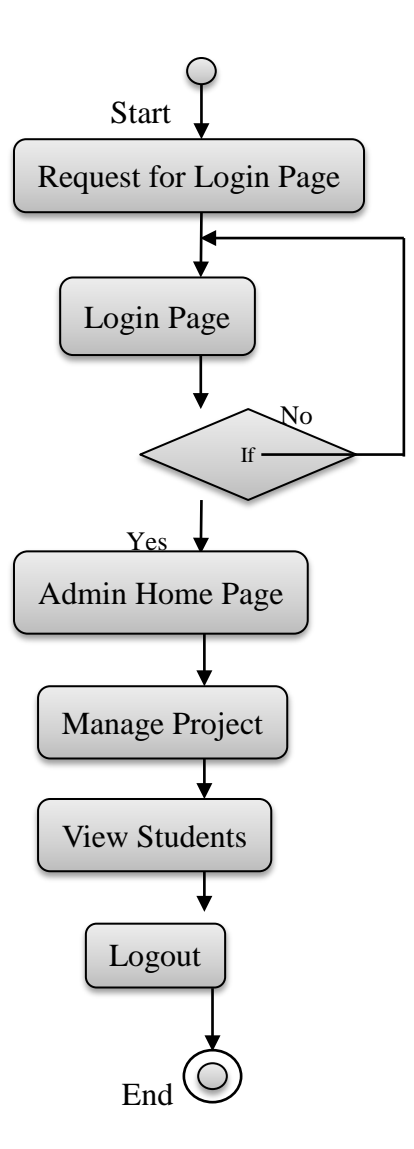

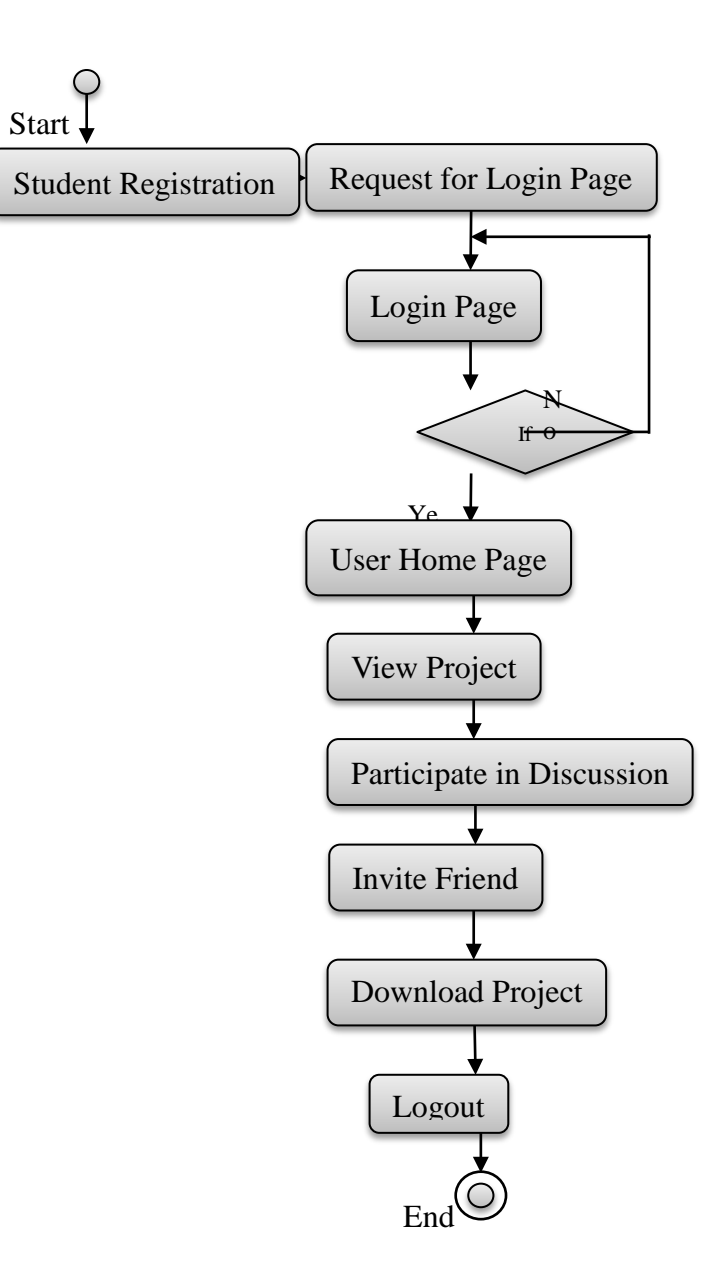

### Sequence Diagram

It represents the flow of logic within your system in a visual manner, enabling you both to document and validate your logic, and is commonly used for both analysis and design purposes. Sequence diagrams are the most popular UML artefact for dynamic modelling, which focuses on identifying the behavior within your system.

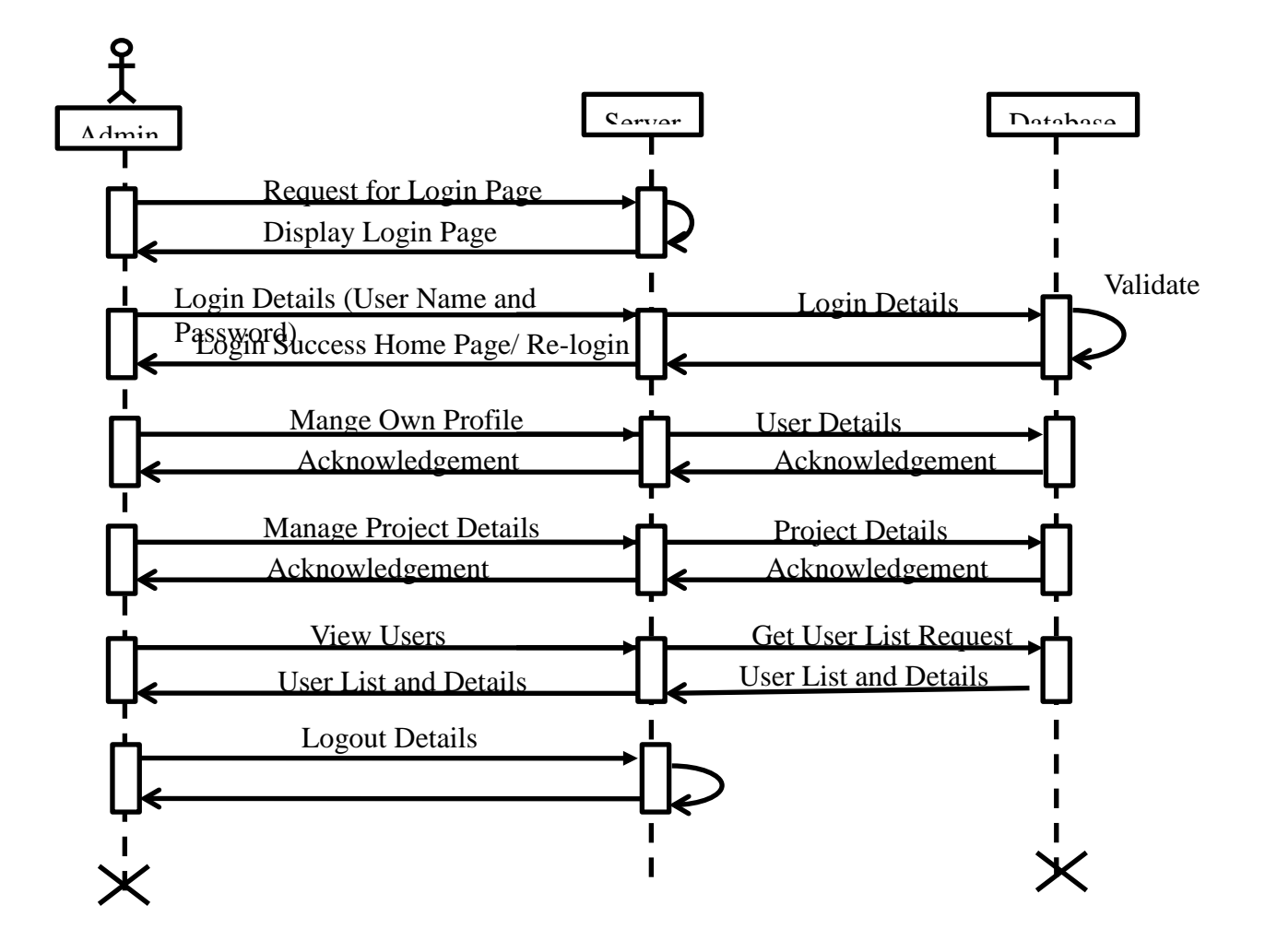

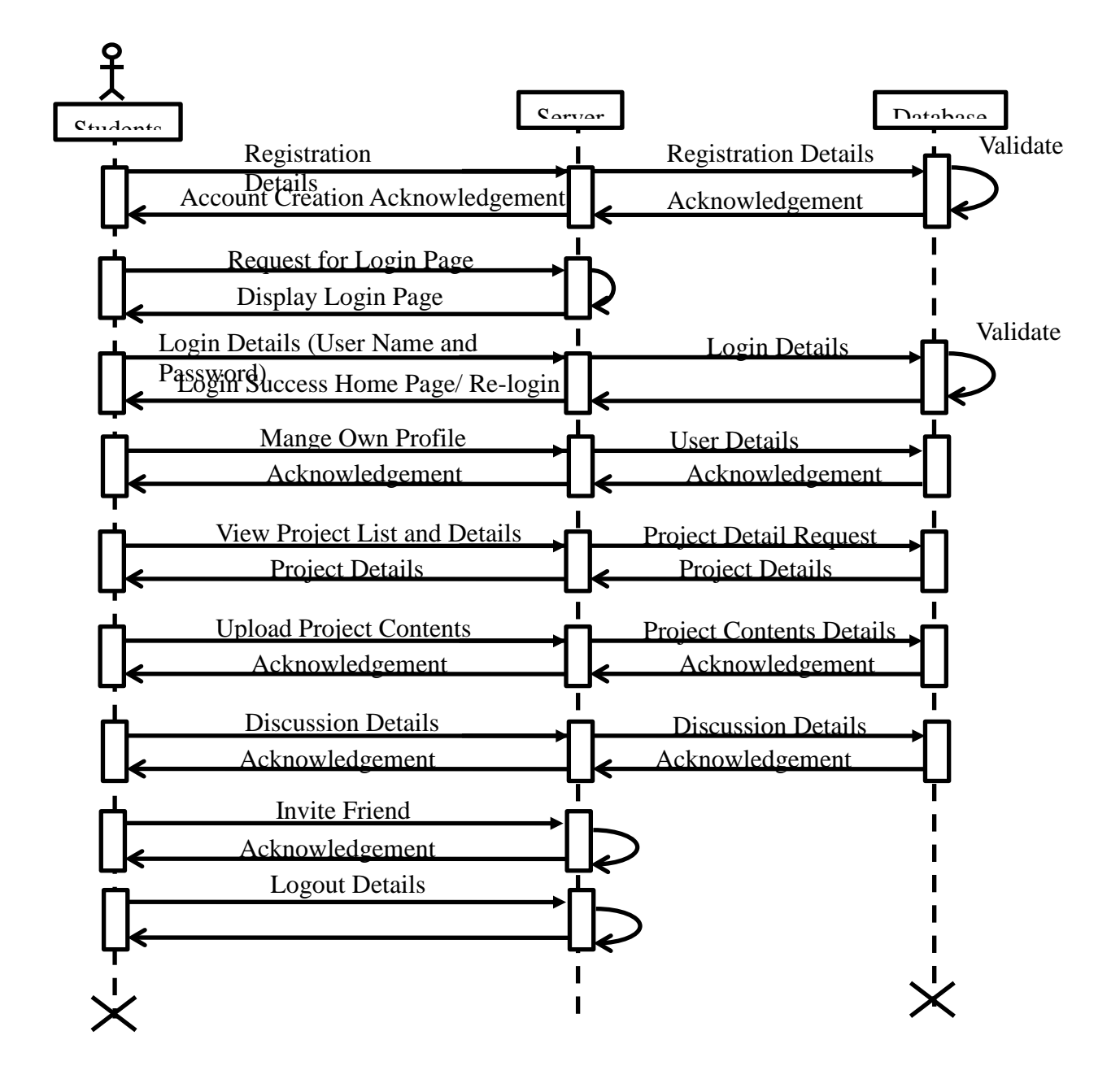

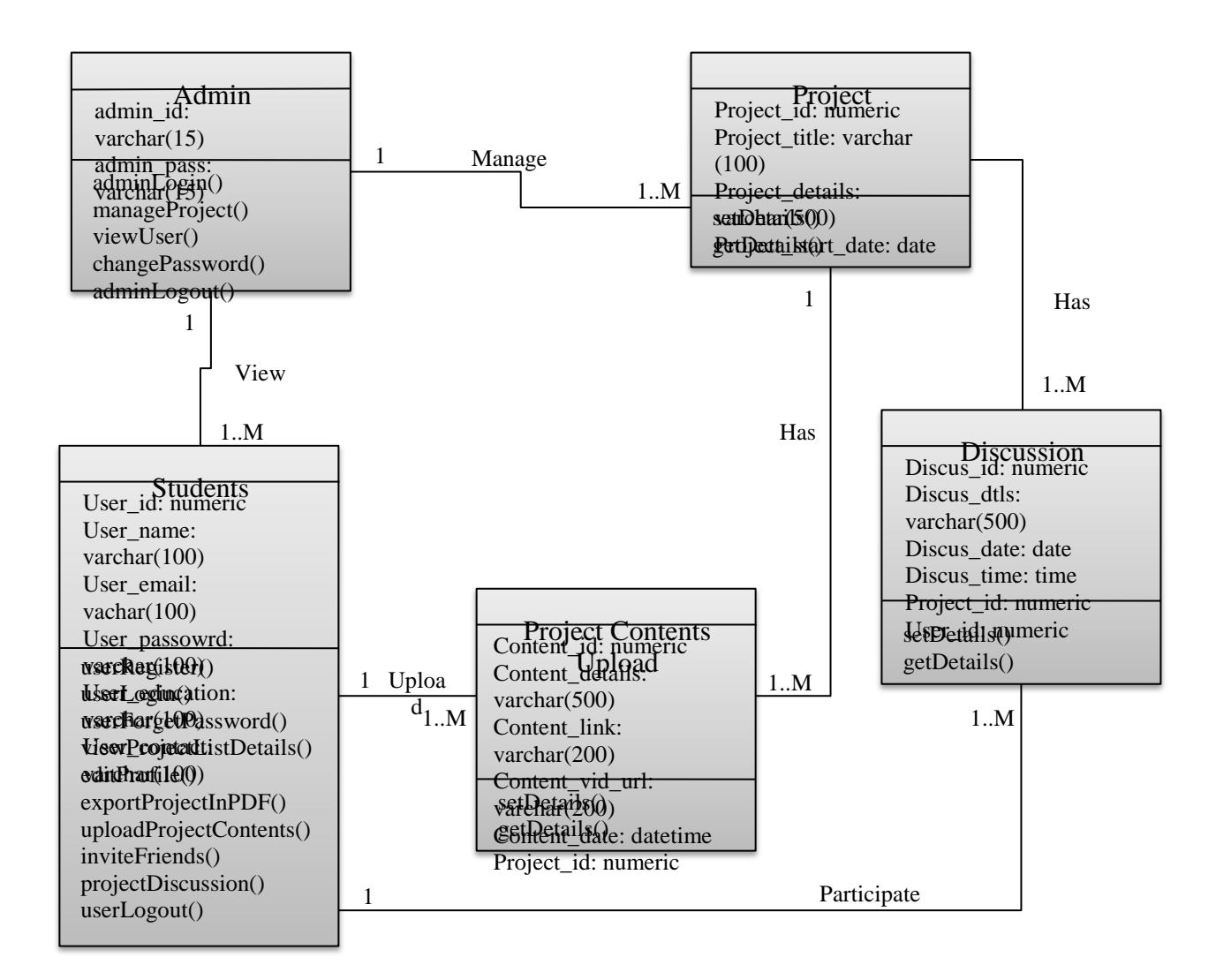

### <span id="page-18-0"></span>*5 Internal/external Interface Impacts and Specification*

Database Structure

Admin Login Table

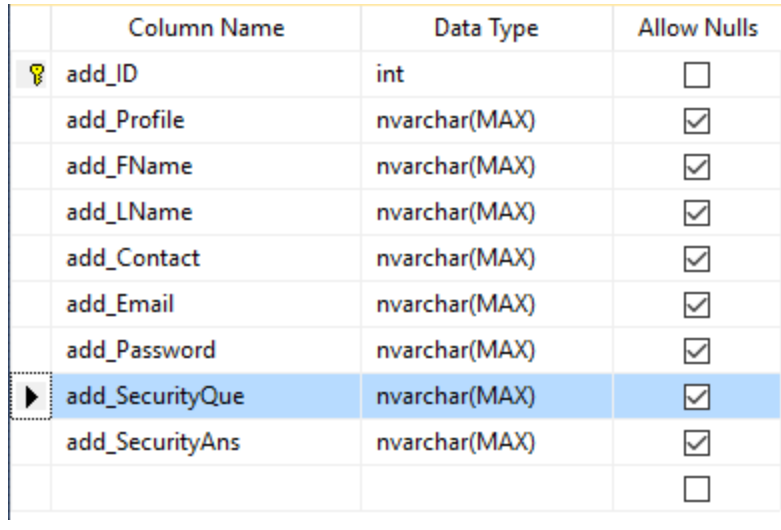

# User Login Table

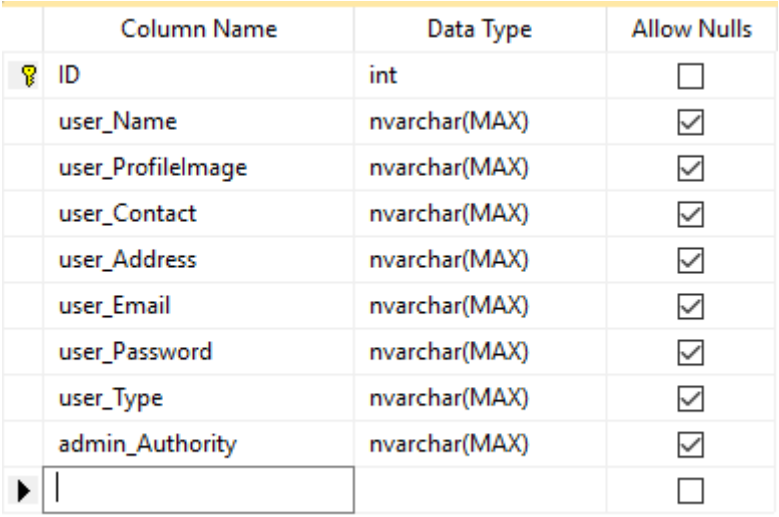

# Blog/Discussion Table

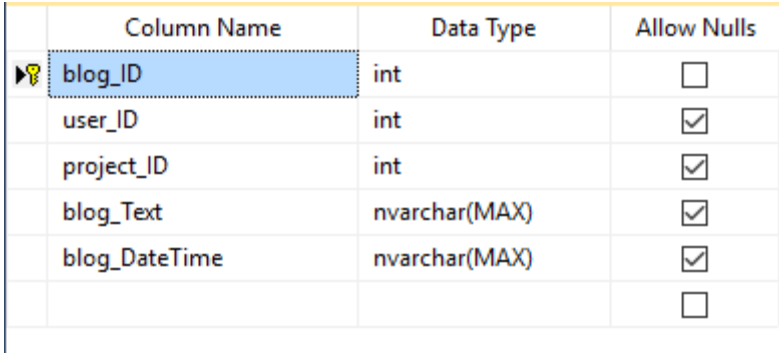

# Project Contents Table

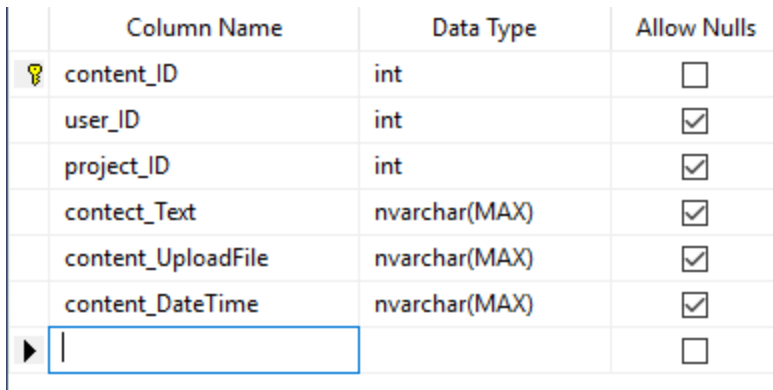

# Project Details Table

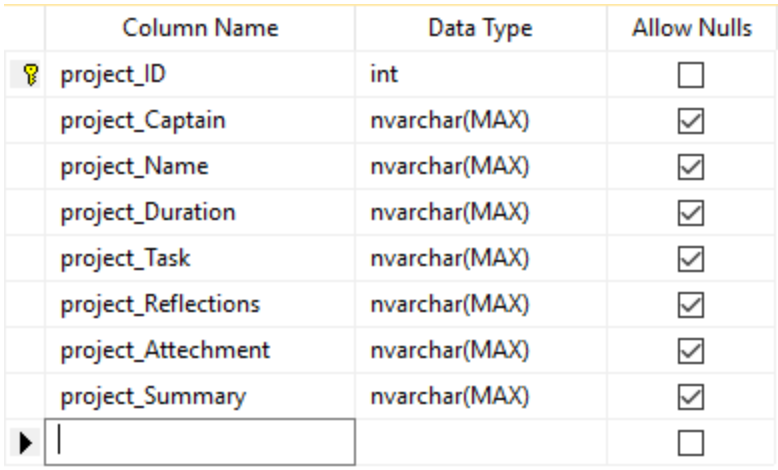

# Project Team Table

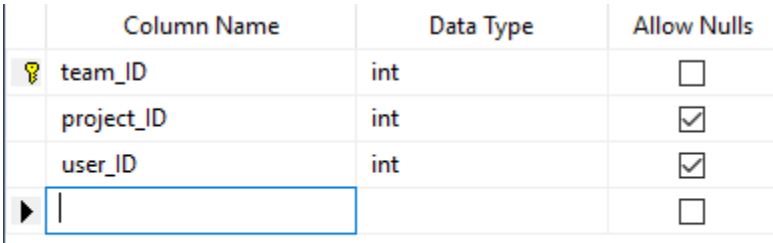

# <span id="page-20-0"></span>*6 Design Units Impacts*

Admin main process

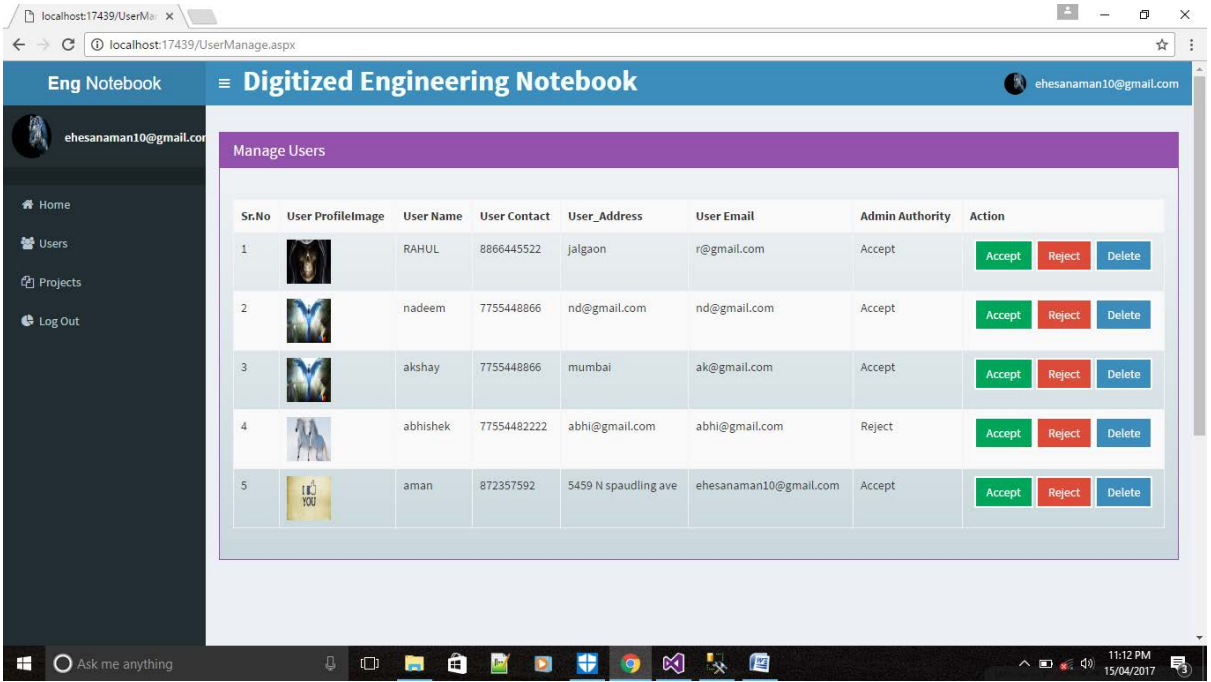

# Captain main process

# Manage Project

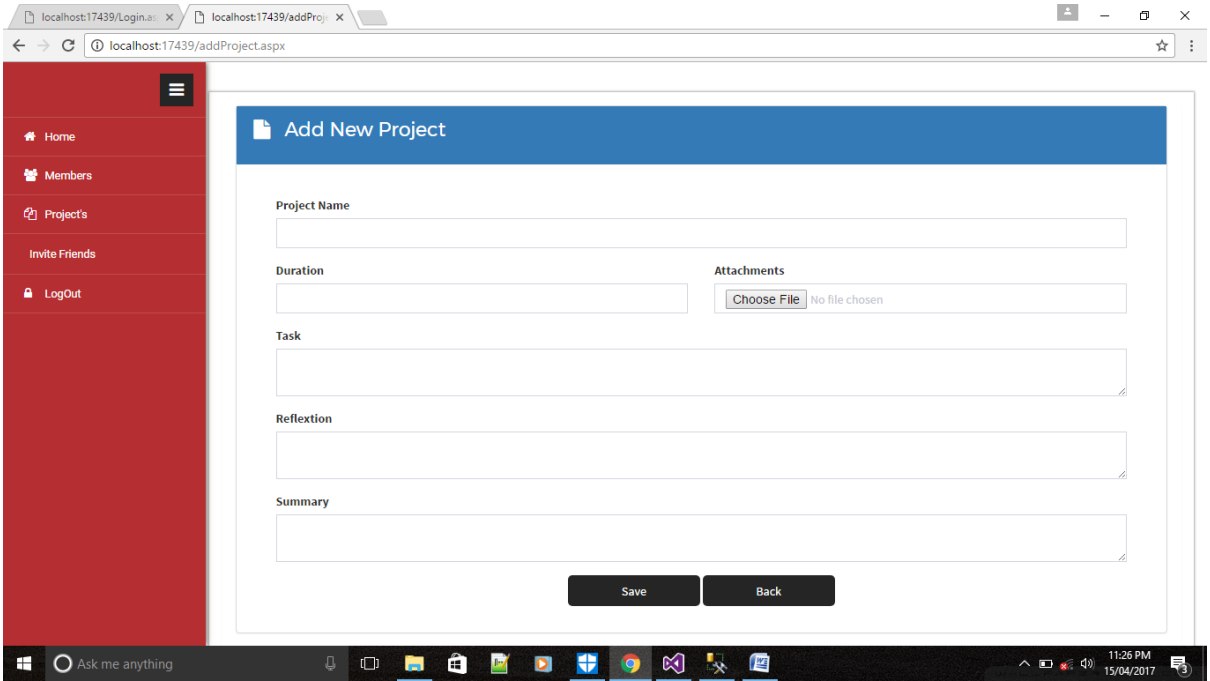

Project Discussion

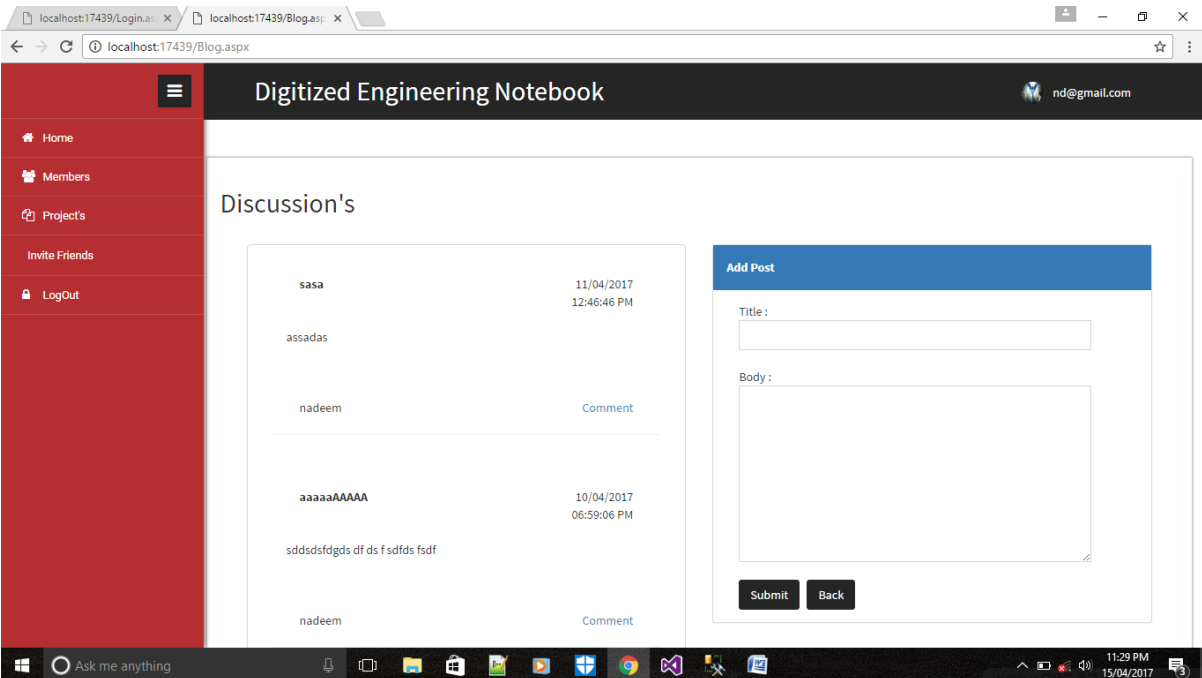

### Project member main process

#### View and download project

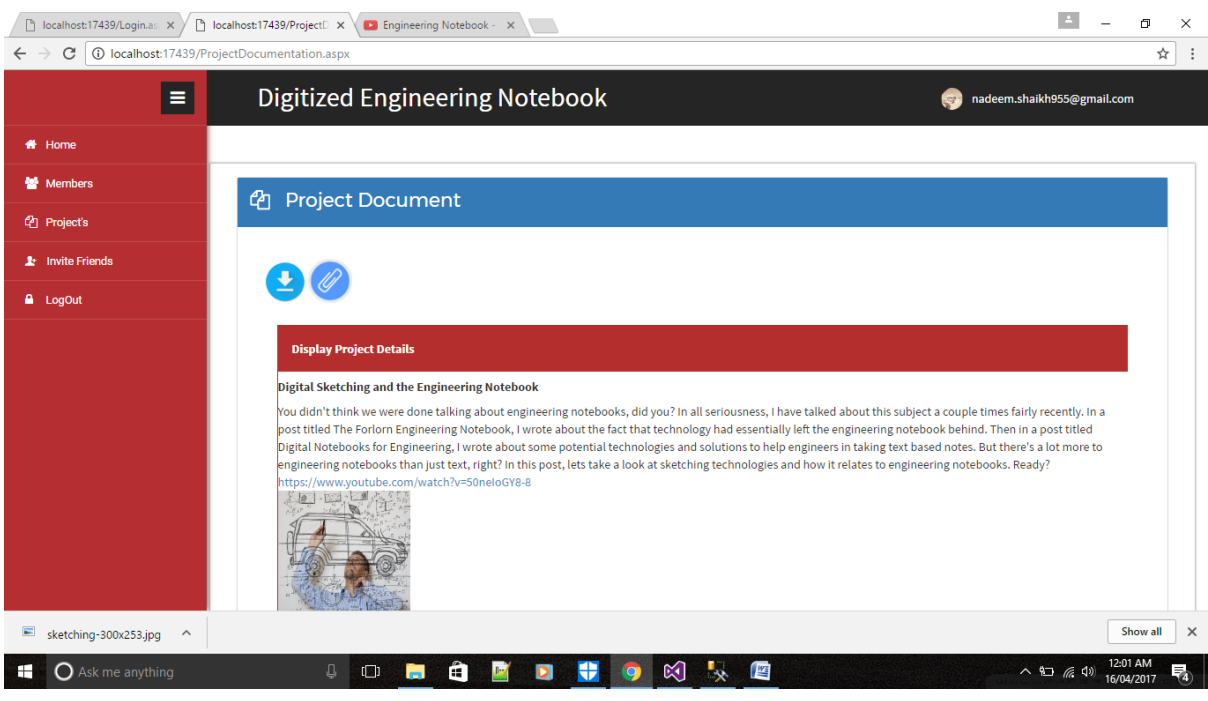

### <span id="page-22-0"></span>*6.1 Functional Area A/Design Unit*

#### <span id="page-22-1"></span>*6.1.1 Functional Overview*

- Admin can manage users and projects
- Captain can create new project and upload, download contents of a project
- Team members can upload, download project contents.
- Project members can take a part in project discussion

#### <span id="page-23-0"></span>*7 Open Issues*

There is no open issue in a system

### <span id="page-23-1"></span>*8 Acknowledgements*

We are thankful to our Professor to believe on us to complete this project. Developing the real life system gives real experience in IT industry. We have learned a lot while developing this application.

### <span id="page-23-2"></span>*9 References*

### **Books:**

- 1. C#.Net 2008 by Wrox Publication
- 2. Learning C#" by O'Reilly Publication
- 3. Beginning ASP.Net 3.5 by Wrox Publication
- 4. ASP.NET 3.5 Step by Step Microsoft Publication
- 5. Professional ADO.Net by Wrox Publication

#### **Websites:**

- 1. <http://msdn.microsoft.com/>
- 2. <http://www.c-sharpcorner.com/>
- 3. <http://www.dotnetcurry.com/>
- 4. <http://www.codeproject.com/>
- 5. <http://www.dotnetfunda.com/>

#### <span id="page-23-3"></span>*10 Appendices*

#### Admin login

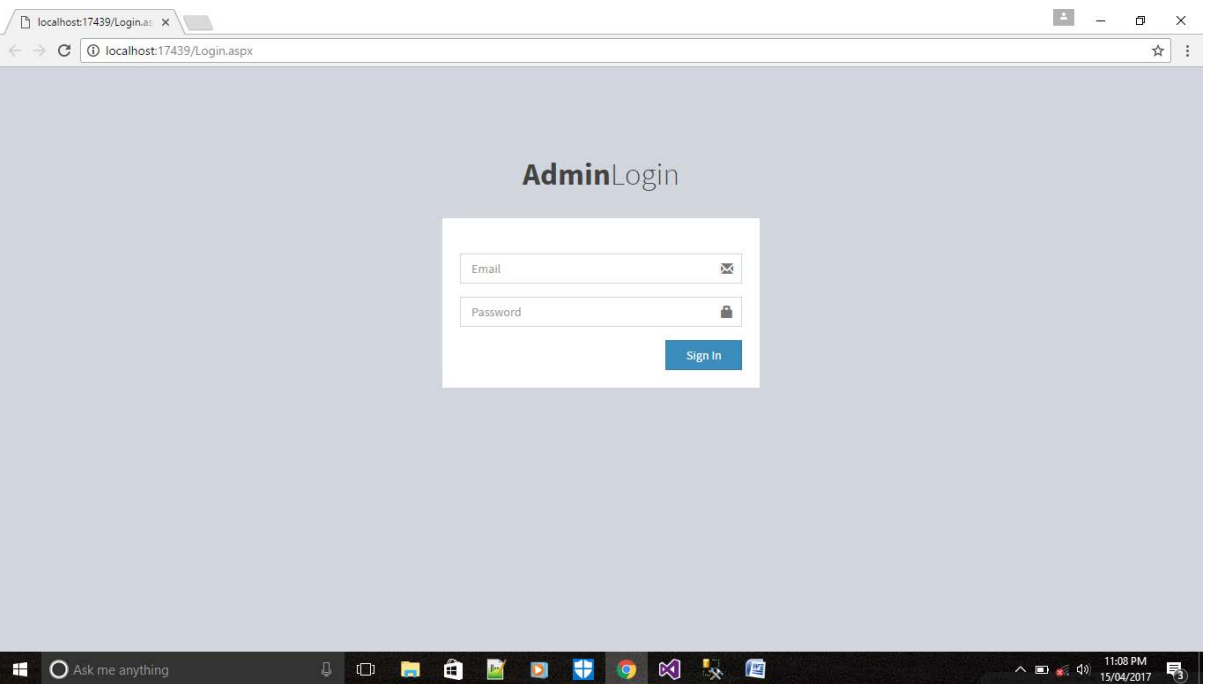

#### Admin Home

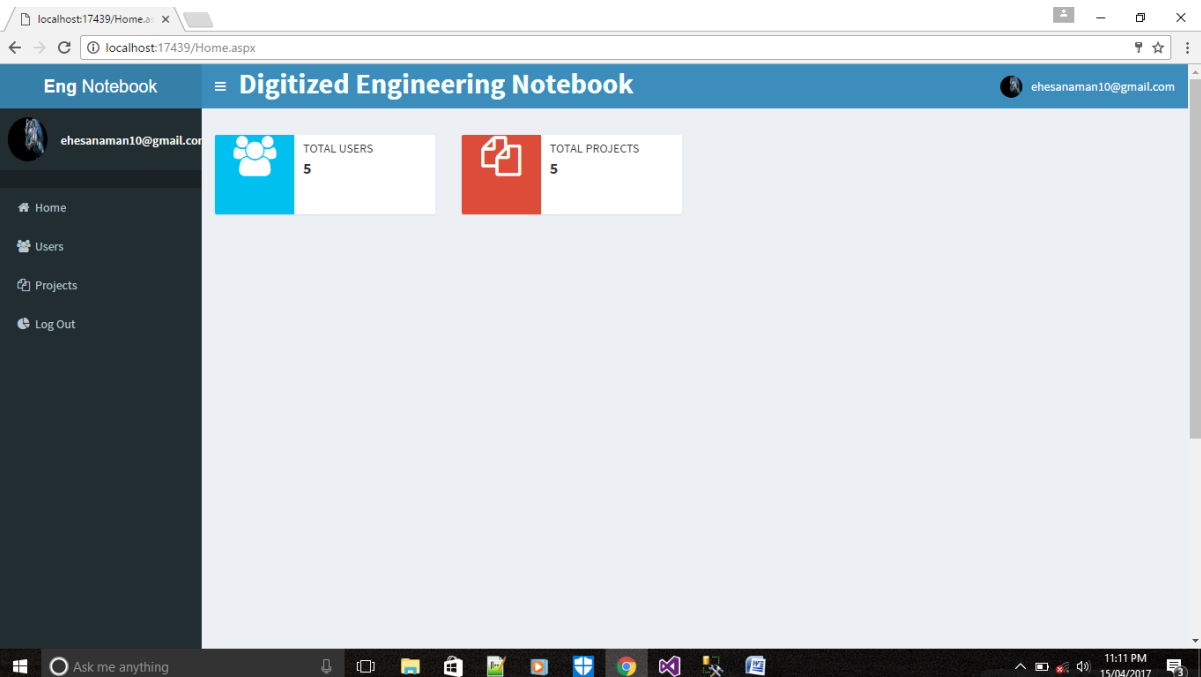

### Manage Users

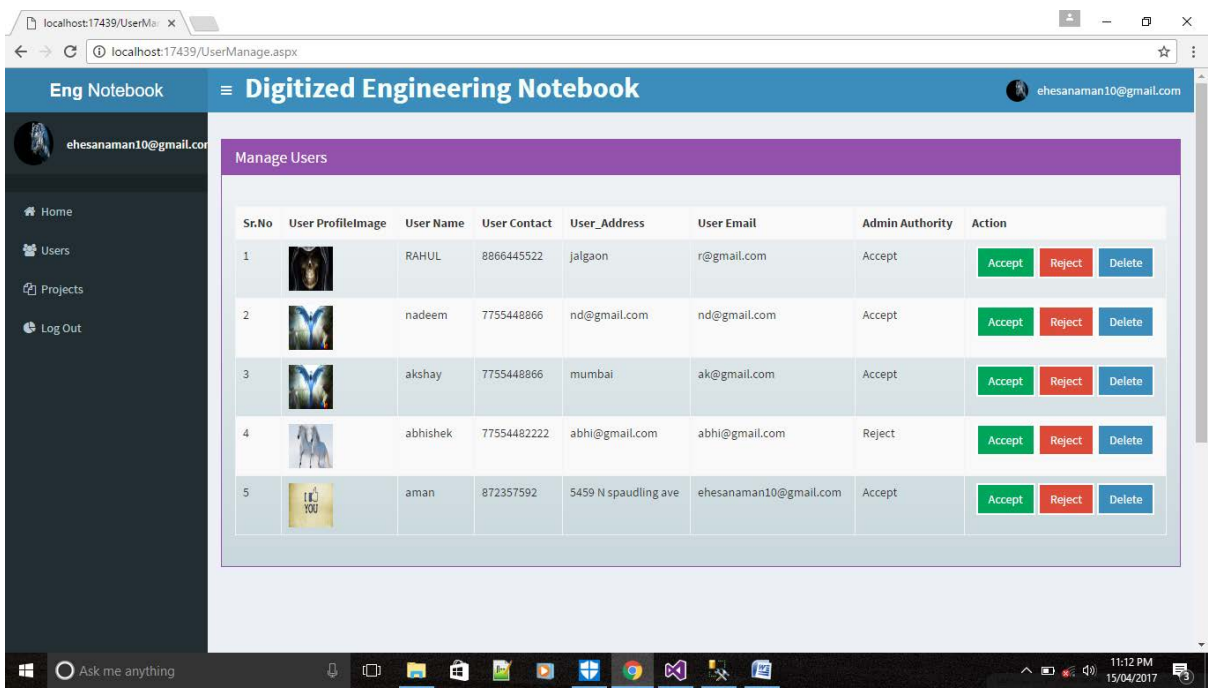

# Manage Project

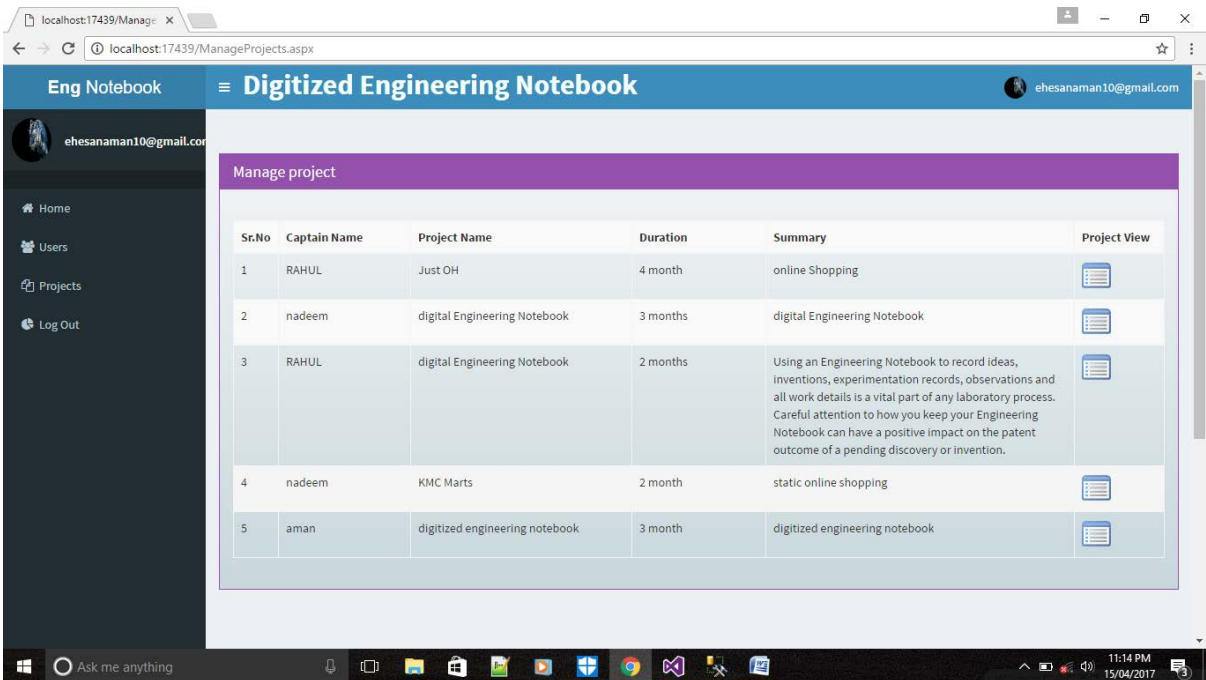

### View Project Details

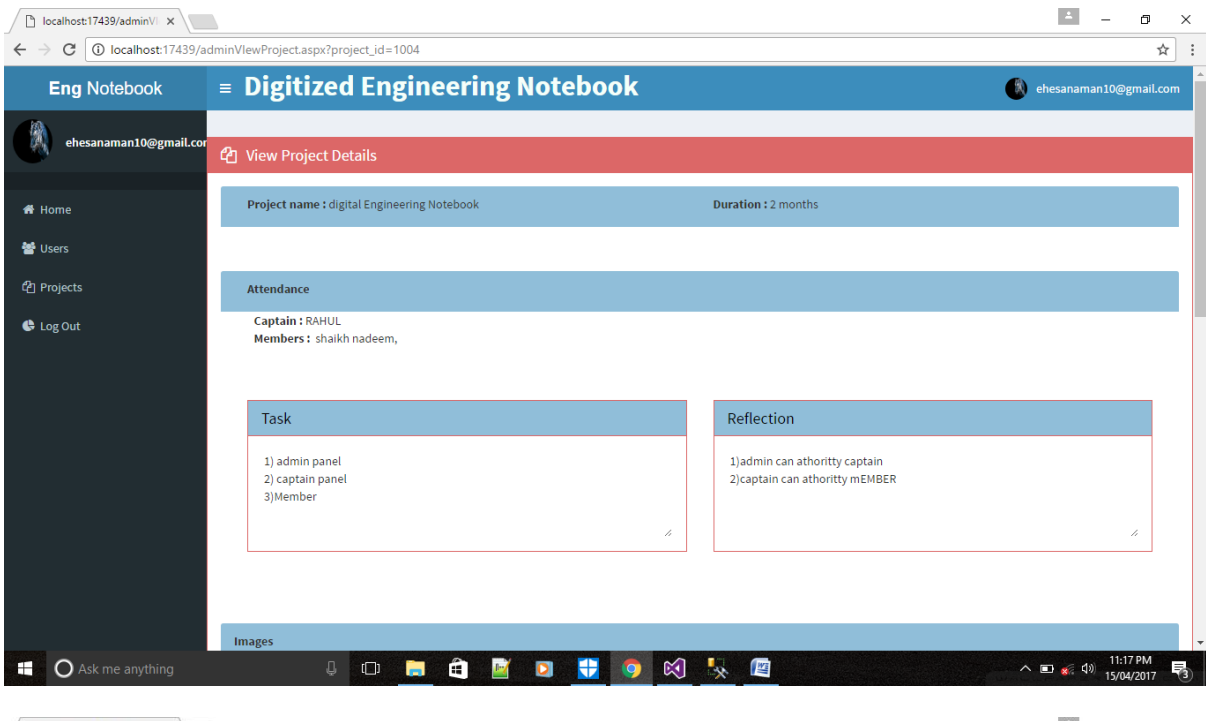

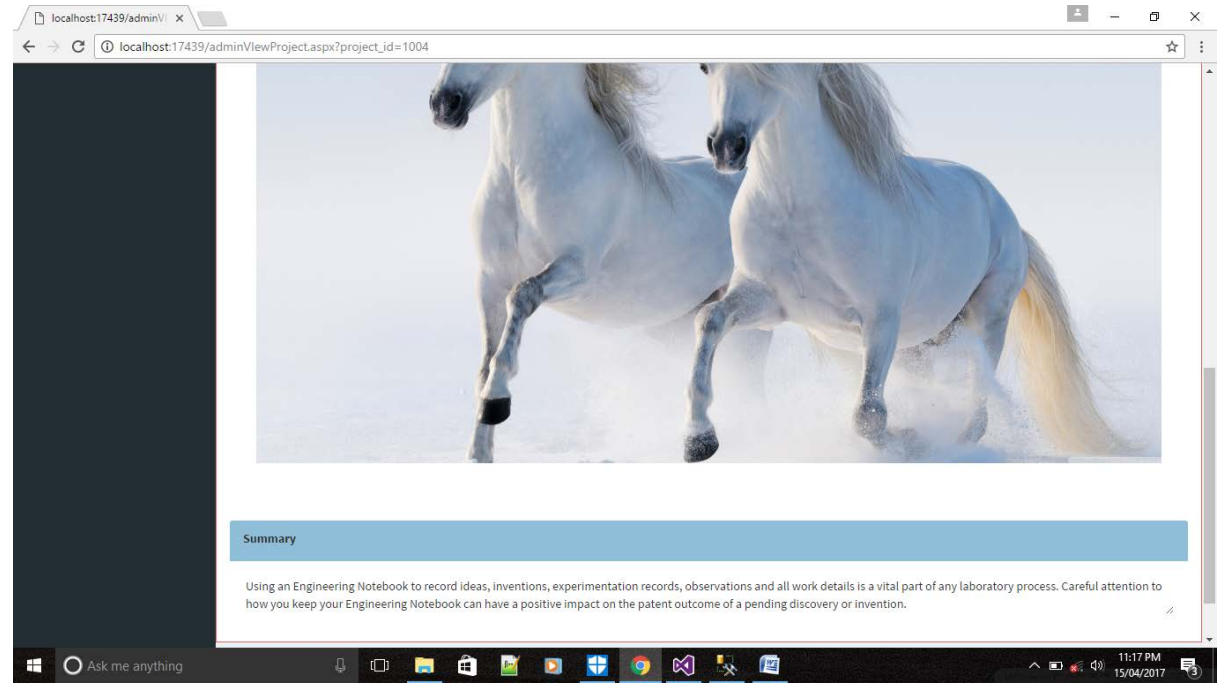

### Admin Profile Edit

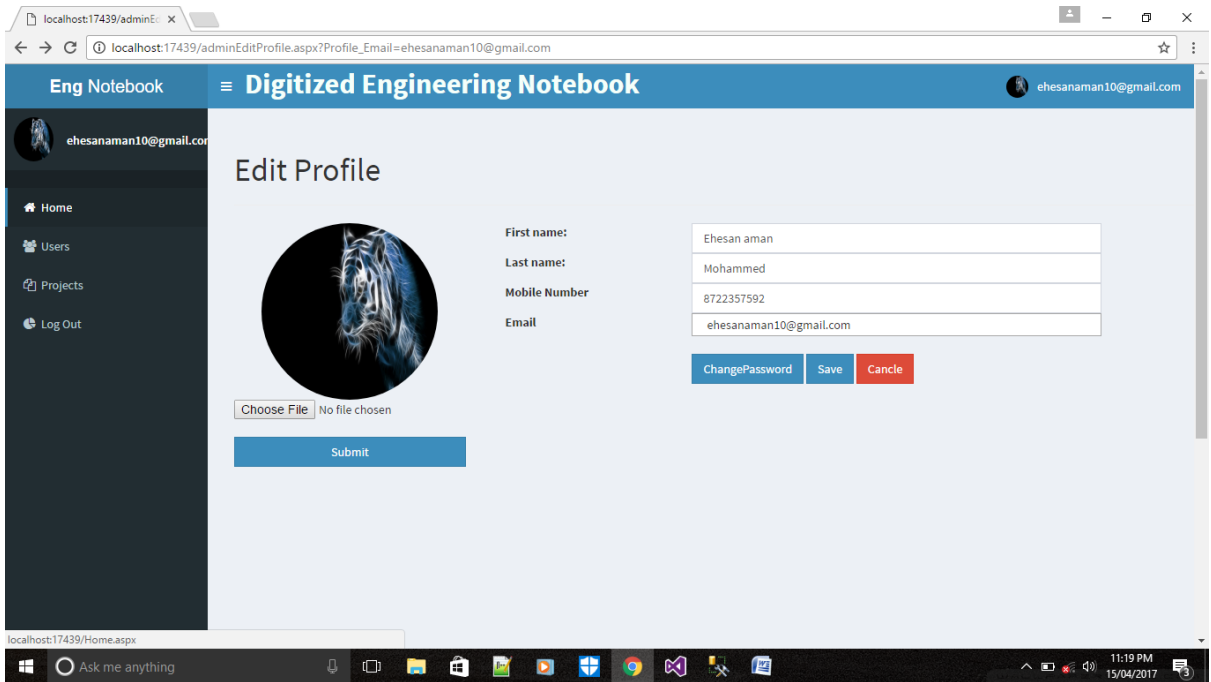

# Logout

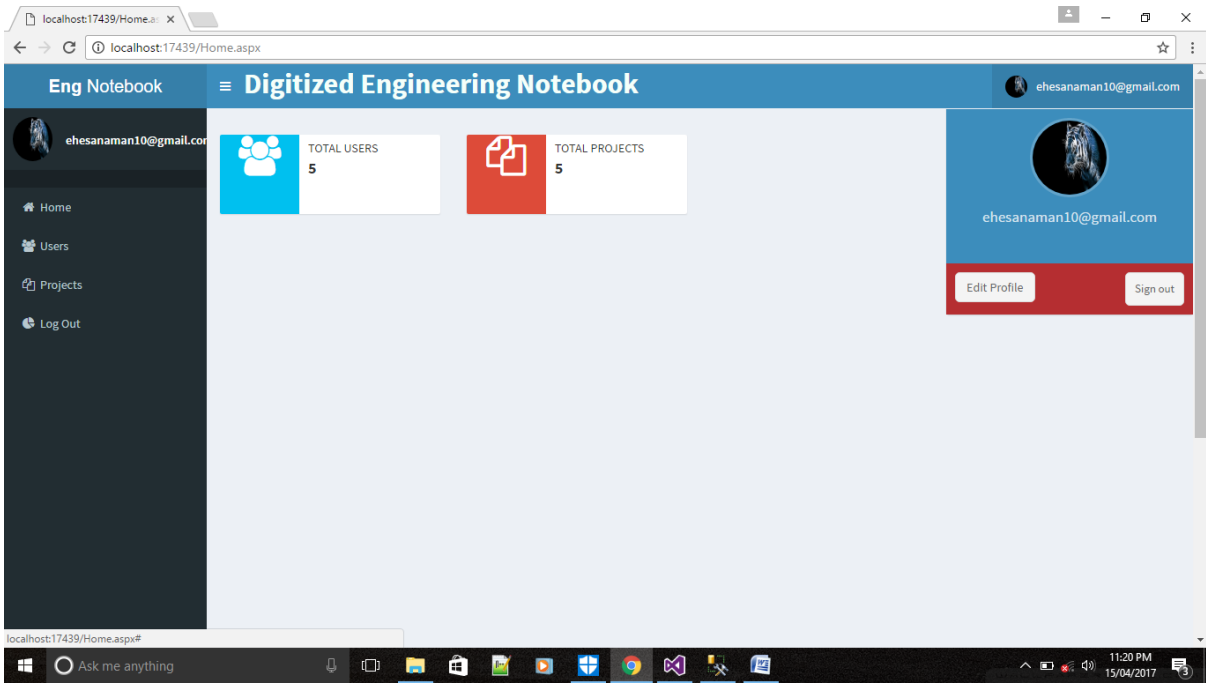

# User Registration

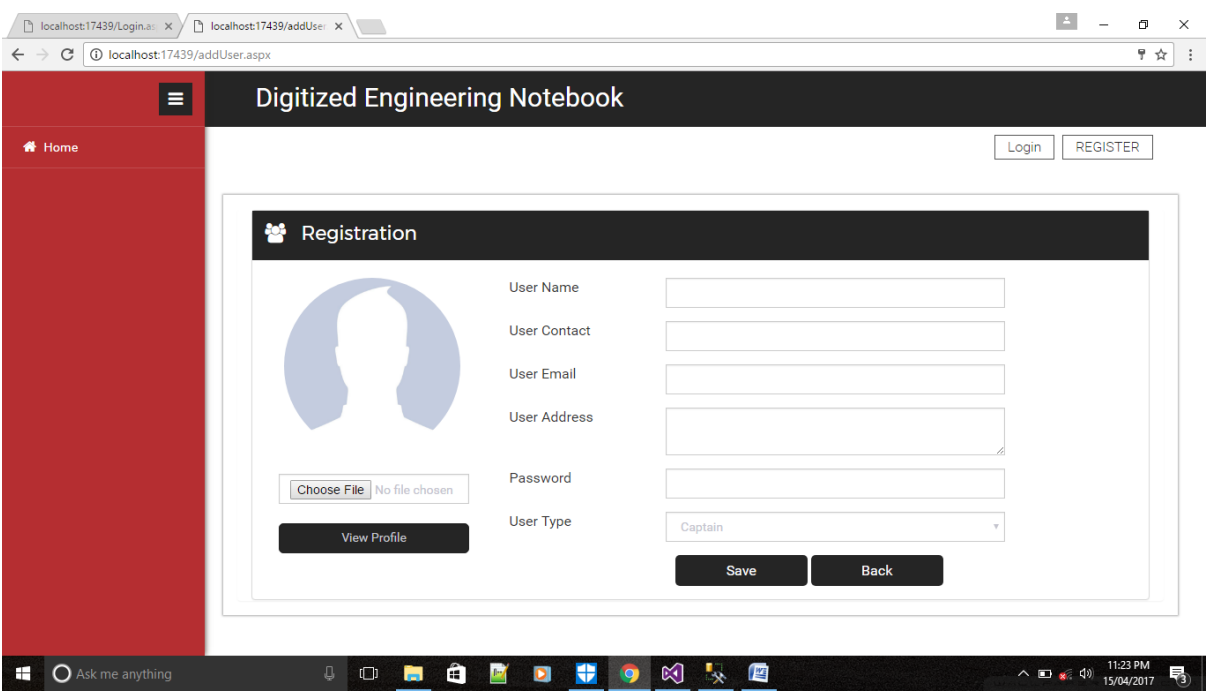

# User Login

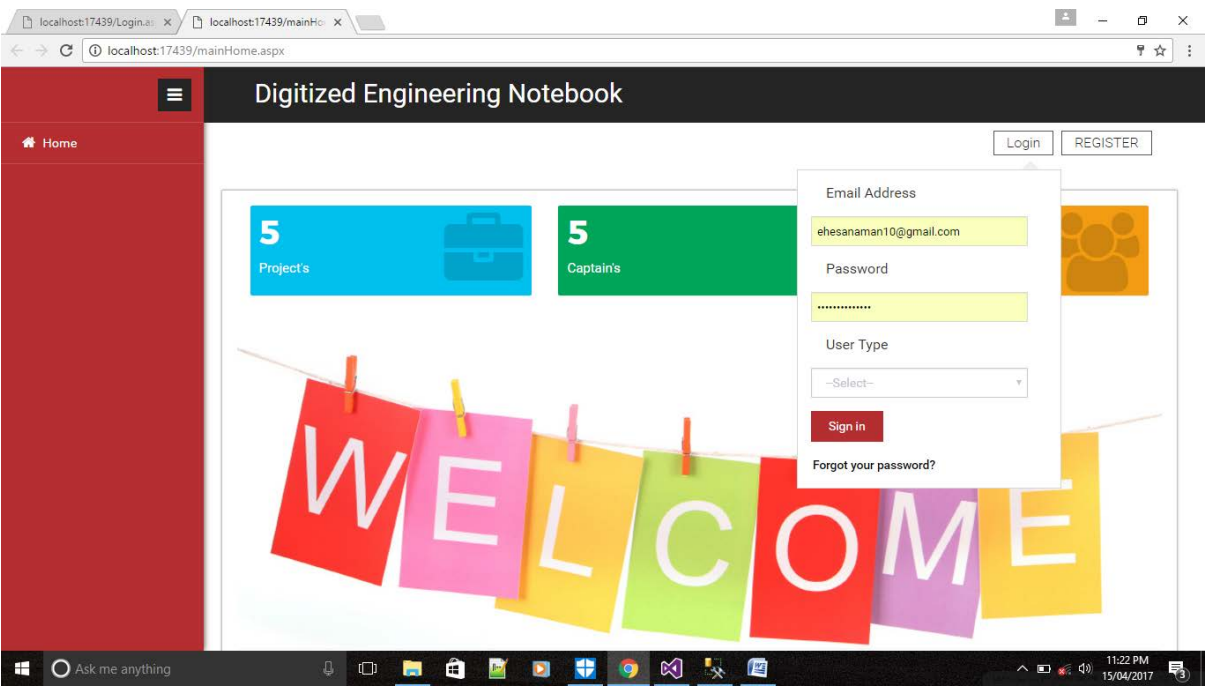

# Add Project

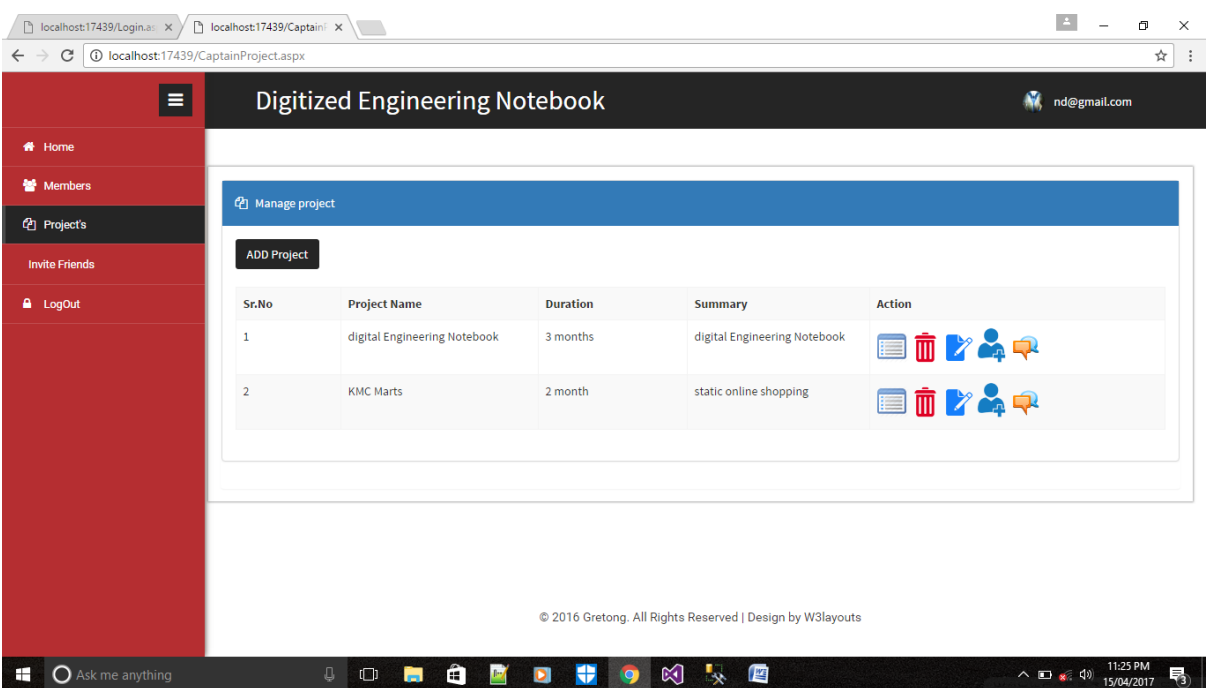

# Add New Project

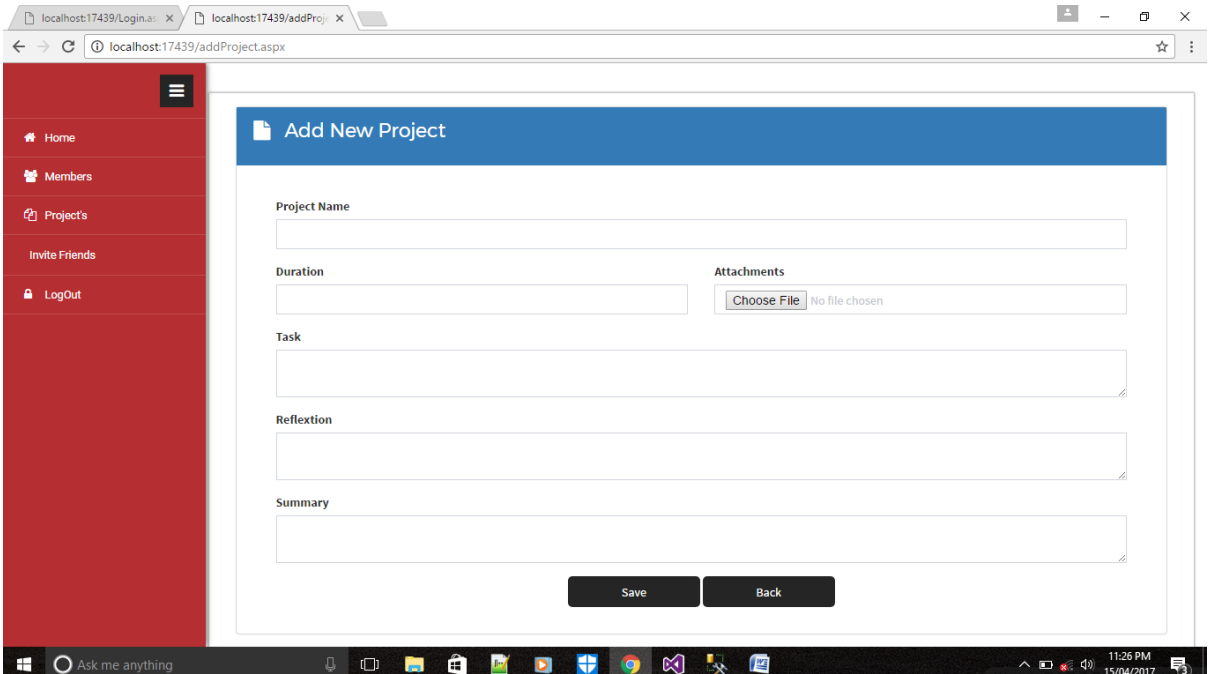

# Edit Project Details

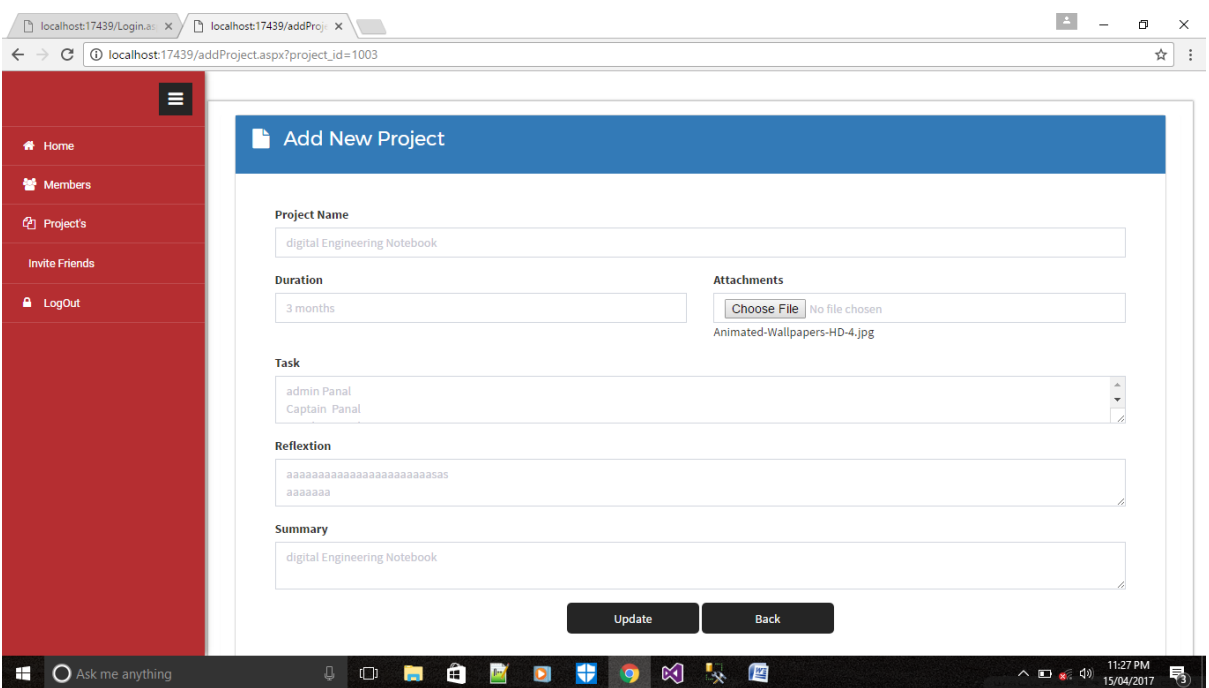

# Add Project Members

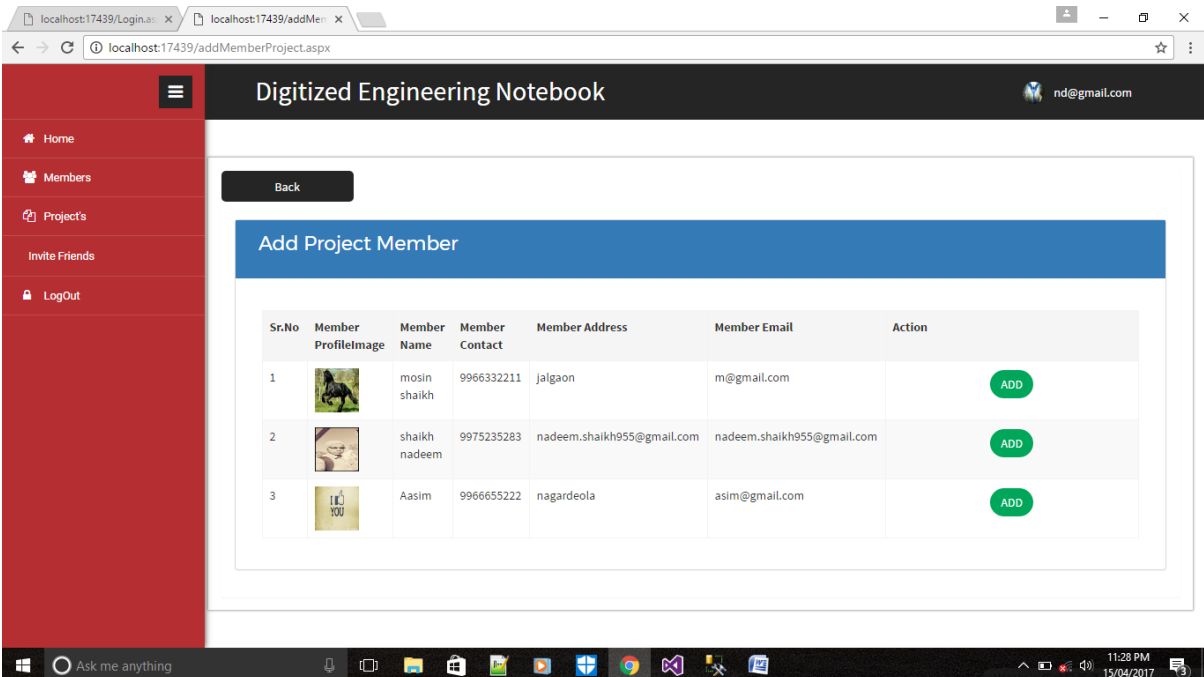

# Project Discussion

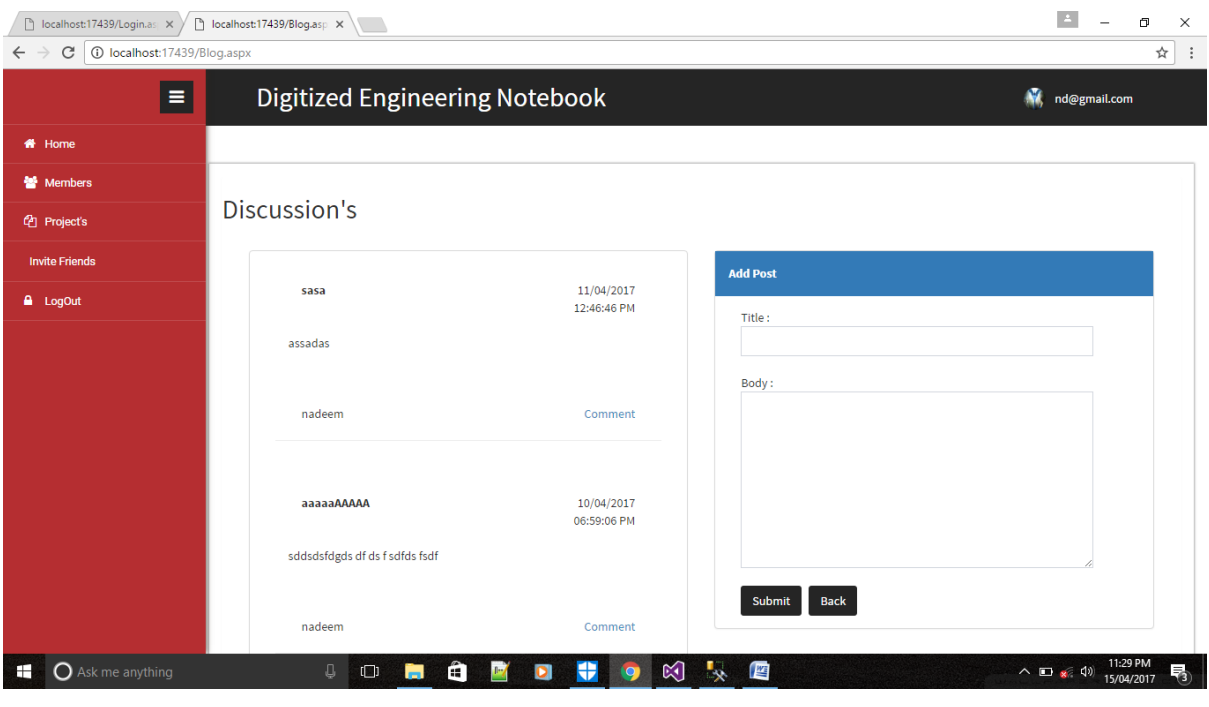

# Project Details and Download

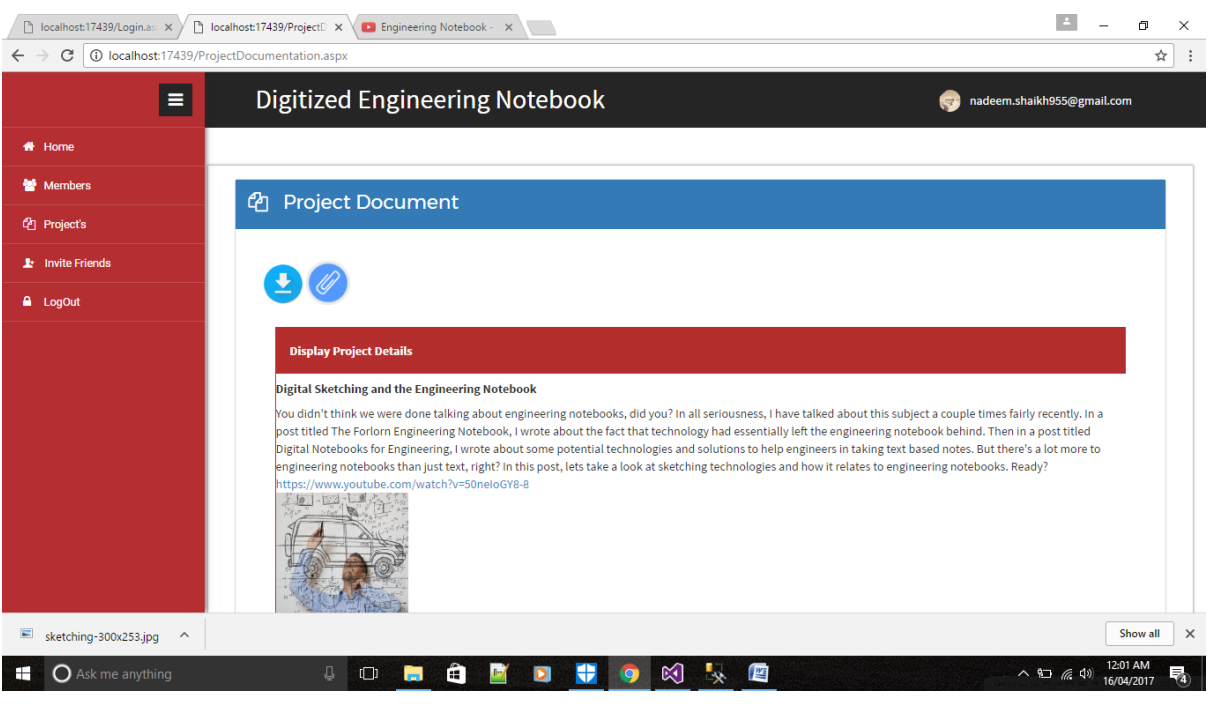

# Invite friends in project

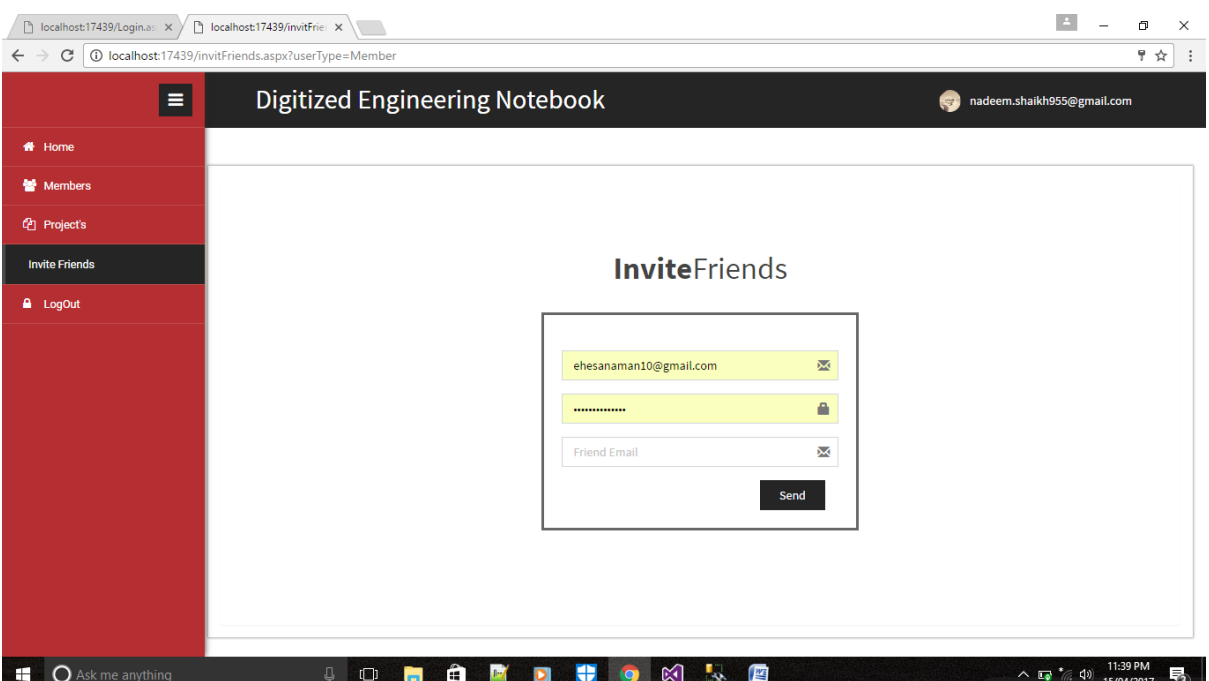